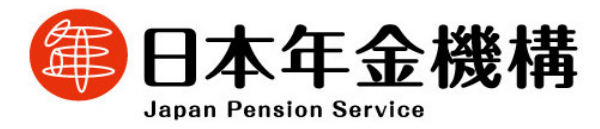

# 電子申請利用促進

#### **令和4年11月**

**未来戦略室 事業企画部**

## **1. 電子申請とは**

- 電子申請とは書面やCD・DVDで行っている申請・届出をインターネットを通じて行うことです。
- > 雷子申請には以下のようなメリットがあります。
	- ・紙や電子媒体の届出に必要な時間、郵送料の削減
	- ・休日夜間問わず24時間365日申請可能
	- ・自宅や職場などインターネットを使ってどこからでも申請可能
	- ・申請結果(決定通知書等)は、紙と比べ短期間で受け取れる

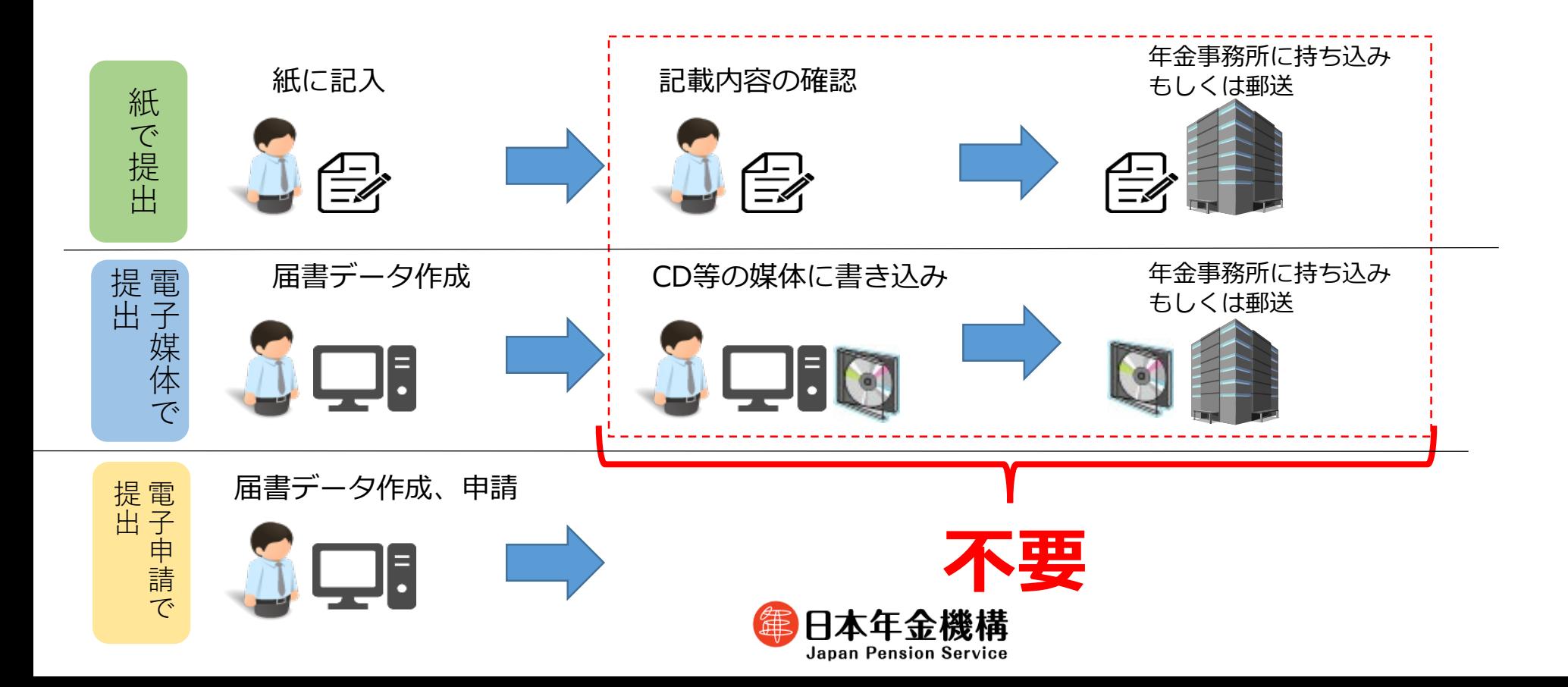

### **2. 利用者の声**

 電子申請をご利用のお客様から、「保険証の発行が早くなった」「郵送コストが削減できた」「思ったより も簡単に届書作成ができた」「新型コロナウィルス対策にも良い」といった声をいただいています。

> 電子申請をご利用の中小企業の 皆様から声をいただきました!

資格取得時等の保険証の発行がすごく早くなっ た。申請までもスムーズに行えるようになり、 郵送代のコストも削減できた。 (運送業)

届書の提出時間が自由になり、時間拘束され ないので良い。届書の郵送費用や窓口に提出 する際の交通費用がかからなくて良い。 (設備工事業)

GビズIDの利用に費用がかからず、手続方法も 日本年金機構HPで確認でき、分かりやすかった。つながった。(医療·保健衛生業) (機械器具製造業)

届書作成が楽になった。紙の届書だと必要事項 を手書きしなければならないことが負担だっ た。(情報通信業)

屈書の印刷、事業主印の押印の手間がなくなった。 (小売業)

届書作成プログラムの入力が簡単だった。 電子申請の方が紙届書より処理が早かっ

た。(化学工業)

窓口に出向く必要がなくなり新型コロナウ イルス対策にも良いと思う。(社会福祉業)

データで管理できるのでペーパーレス化に

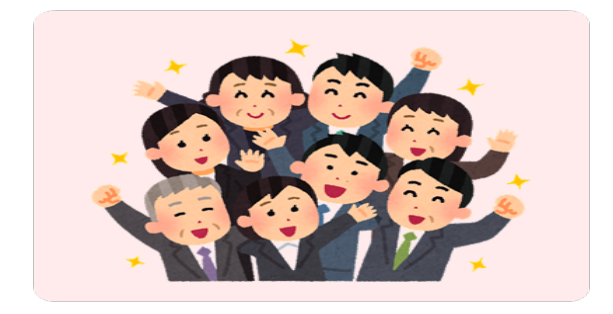

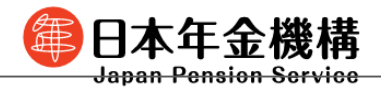

### **3. 電子申請の現状**

 電子申請の利用率は令和元年と比べ、約41ポイント増加し、64%になっています。 また、電子申請が義務化されている資本金1億円超等の事業所の電子申請利用率は9割弱となってい ます。

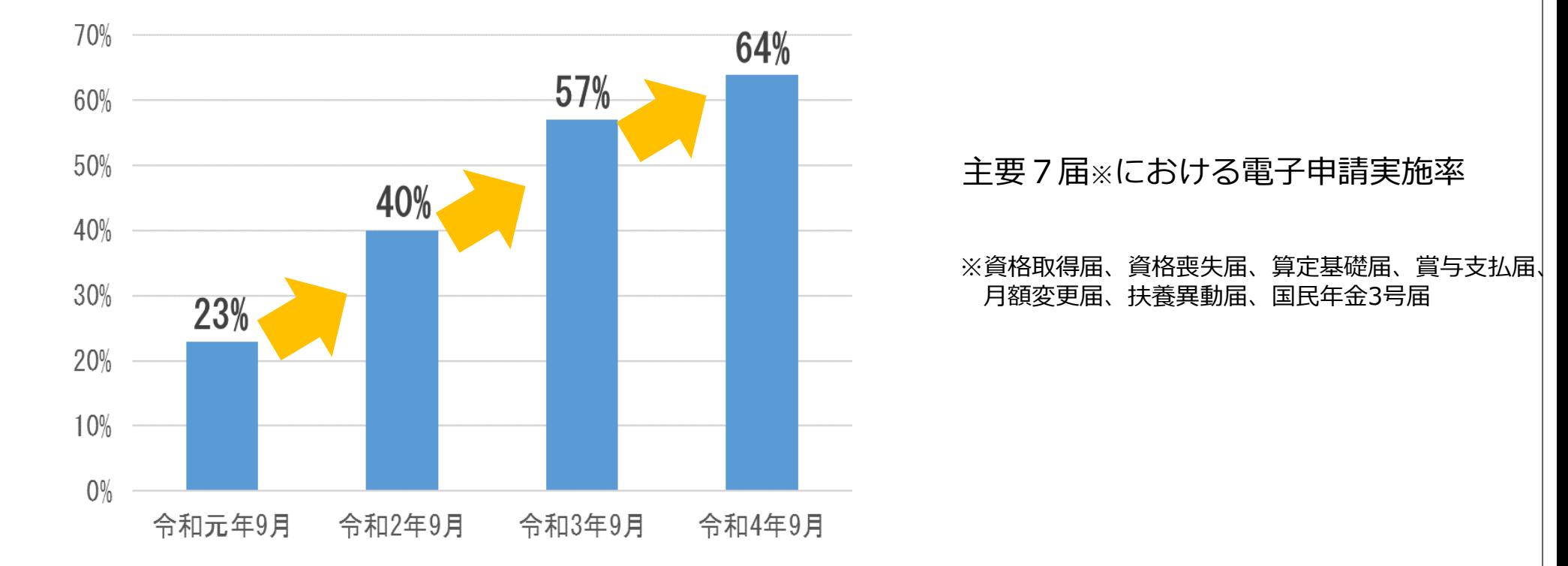

 電子申請なら紙や電子媒体での申請よりも早く処理され、健康保険証は紙で申請するより3~4日 早く届きます。

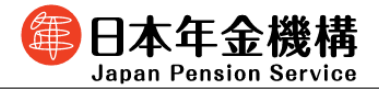

### **4. 電子申請の利用促進の取組**

- ▶ 令和2年4月から資本金が1億円を超える法人等において届書の一部を電子申請で提出することが義 務化されました。また、当機構でもオンラインビジネスモデルへの移行を推進しており、その取組の一 環として紙の届出から電子申請への移行を重点的に促進させるため、以下の環境整備を行いました。
	- ・これまでの電子申請は提出者の本人確認のための電子証明書が必要でしたが、令和2年4月以降は「G ビズID※1」による申請が可能になりました。
	- ・「GビズID」を用いた電子申請に対応するため「届書作成プログラム※2」を改修し、届書作成から申 請までの手続きをシームレスで行うことを可能にしました。
	- ・お客様が電子申請された内容及びそのデータが確実に日本年金機構に届いていることをご確認いただけ るよう、当機構が受け付けた電子申請データの写しをお返しするサービスを開始しました。※3
	- ※1 デジタル庁が提供する法人や個人事業主のための認証プラットフォーム 補助金の申請や、社会保険手続等様々な行政サービスに1つのアカウントでアクセス可能
	- ※2 日本年金機構ホームページから無料でダウンロード可能
	- ※3 e-Gov経由の電子申請の処理遅延緩和の対応におけるデータ量削減のため、現在、サービスを一時停止しております。
- ▶ GビズIDを利用した電子申請の方法を記載したリーフレット(参考1)及びパンフレットを作成、配 布しています。また、事業主向けに事前準備、電子申請方法を説明した以下の3つの動画を機構ホーム ページに掲載しています。
	- ・電子申請のご利用案内動画(GビズIDの取得方法、届書作成プログラムを利用した届書データの 作成、申請方法)
	- ・届書作成プログラム操作説明動画(届書作成プログラムを利用した届書データの作成、 申請方法、公文書の確認方法)
	- ・e-Gov利用方法説明動画(e-Govの利用準備、申請方法、申請状況の確認方法)

**上記の動画は日本年金機構ホームページの「電子申請・電子媒体申請」ページに掲載しています。**

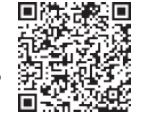

4

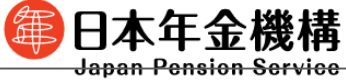

**《参考1》**

こちらのリーフレットを利用して電子申請の利用勧奨を行っています。

**Japan Pension Service** 

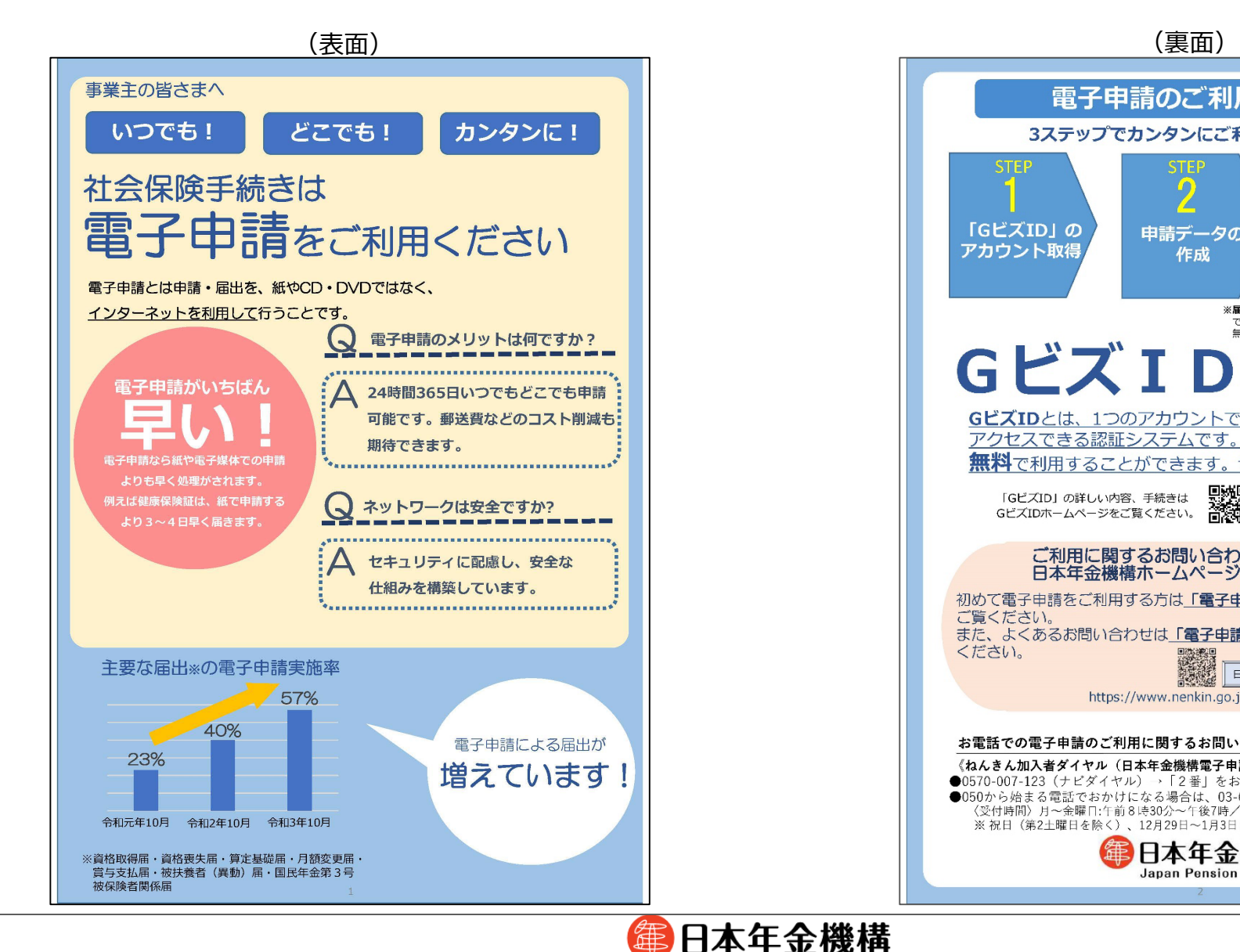

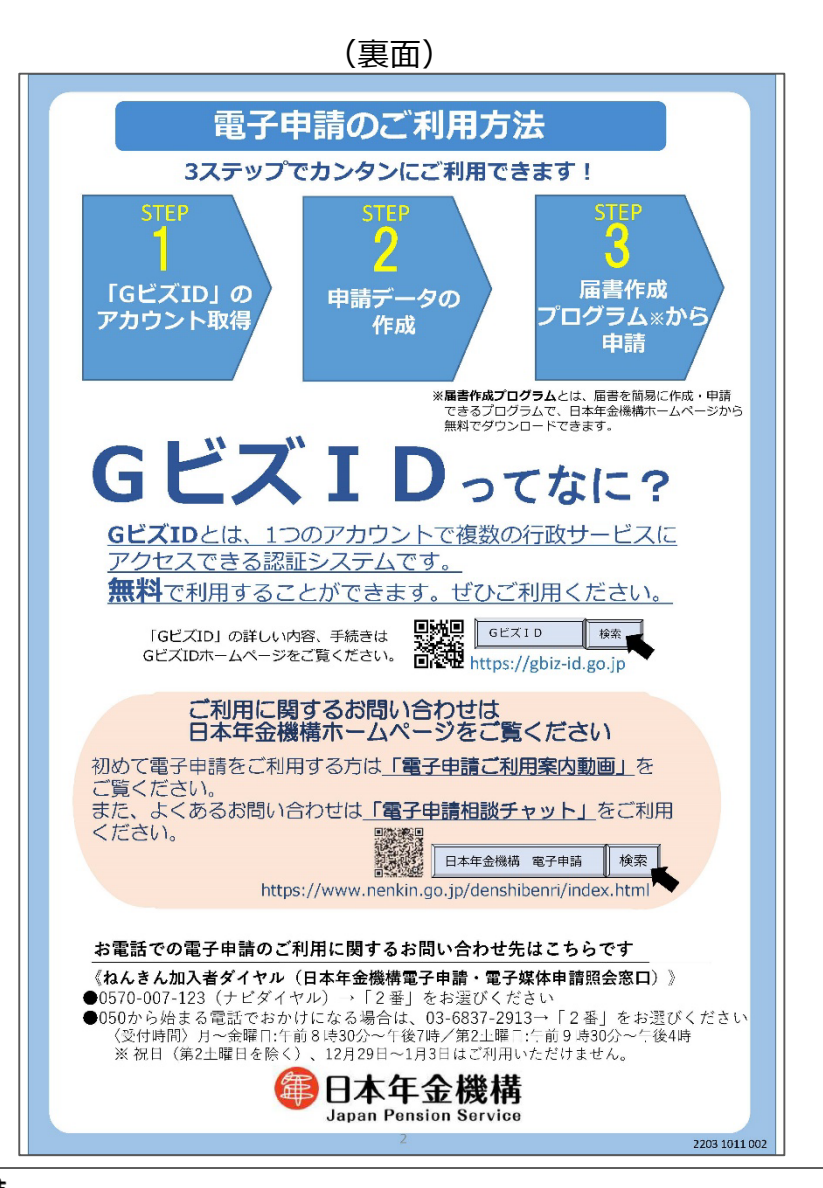

## **5. GビズIDを利用した電子申請の流れ**

### **申請全体の流れ( 例:GビズIDと届書作成プログラムを利用した電子申請)**

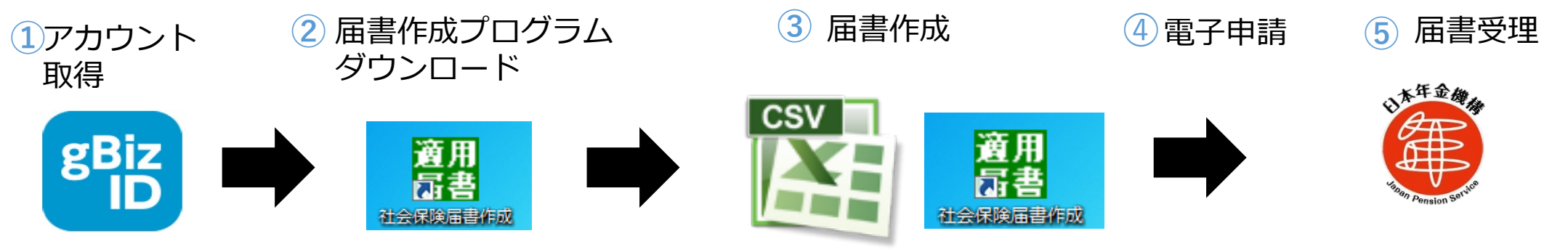

#### **具体的な方法**

**①** GビズIDのアカウントを取得

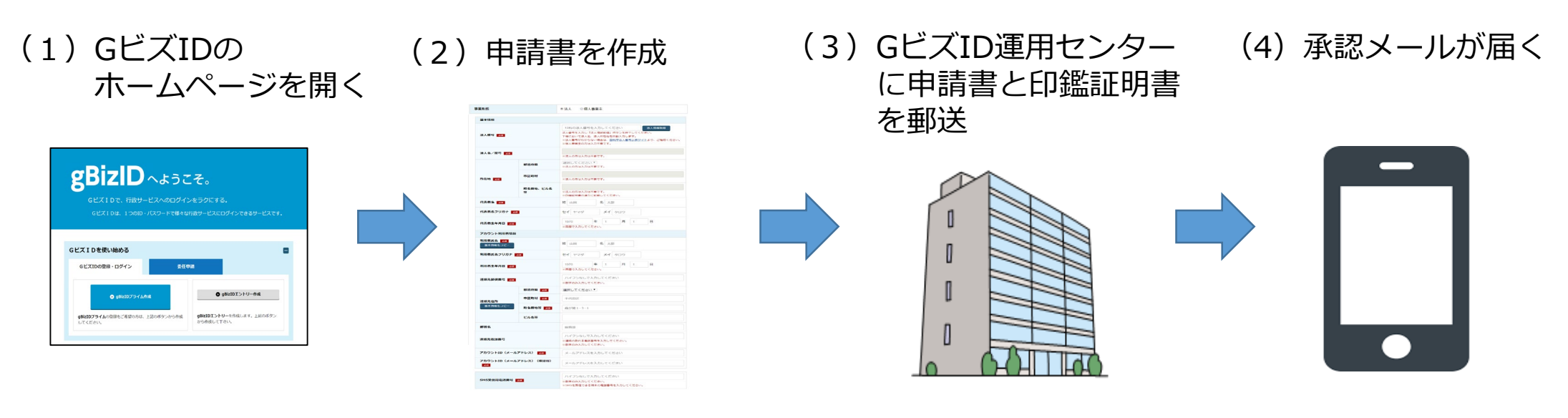

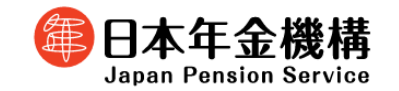

### **5. GビズIDを利用した電子申請の流れ**

#### ② 届書作成プログラムをダウンロード

#### 日本年金機構のホームページからダウンロード

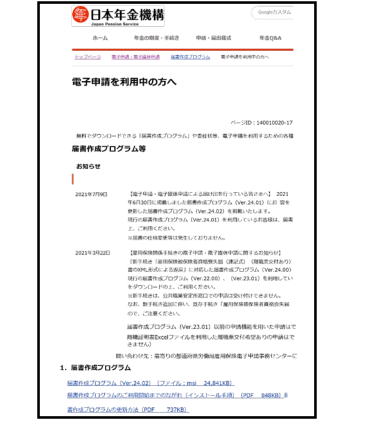

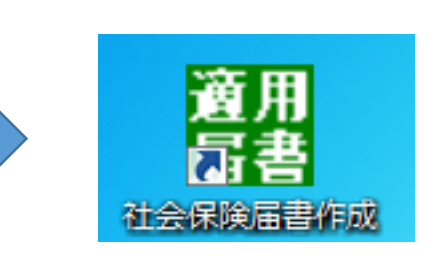

デスクトップに上記のアイコンが 表示されたらダウンロード完了

#### ③ 届書を作成

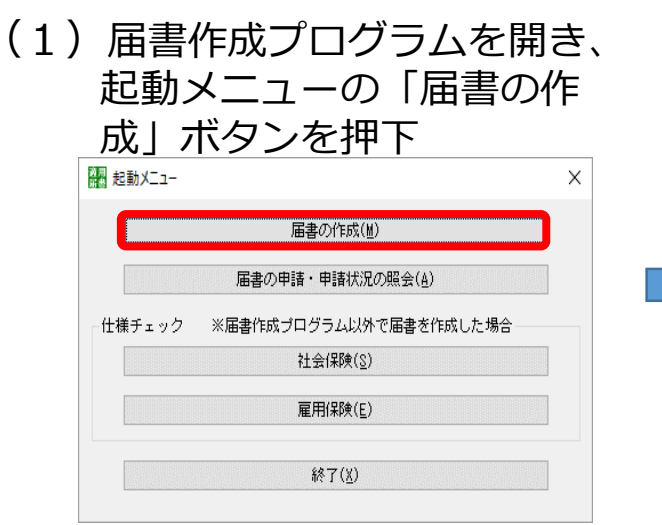

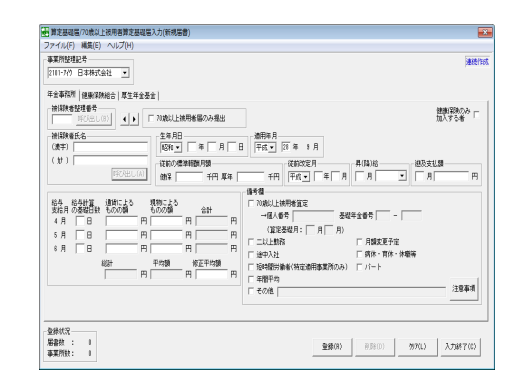

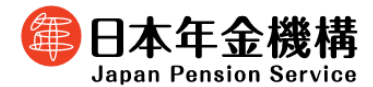

#### (2)届書の内容を入力 (3)届出データが作成される

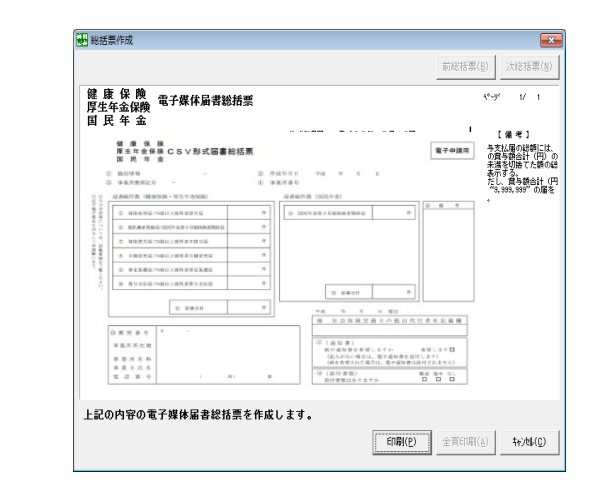

## **5. GビズIDを利用した電子申請の流れ**

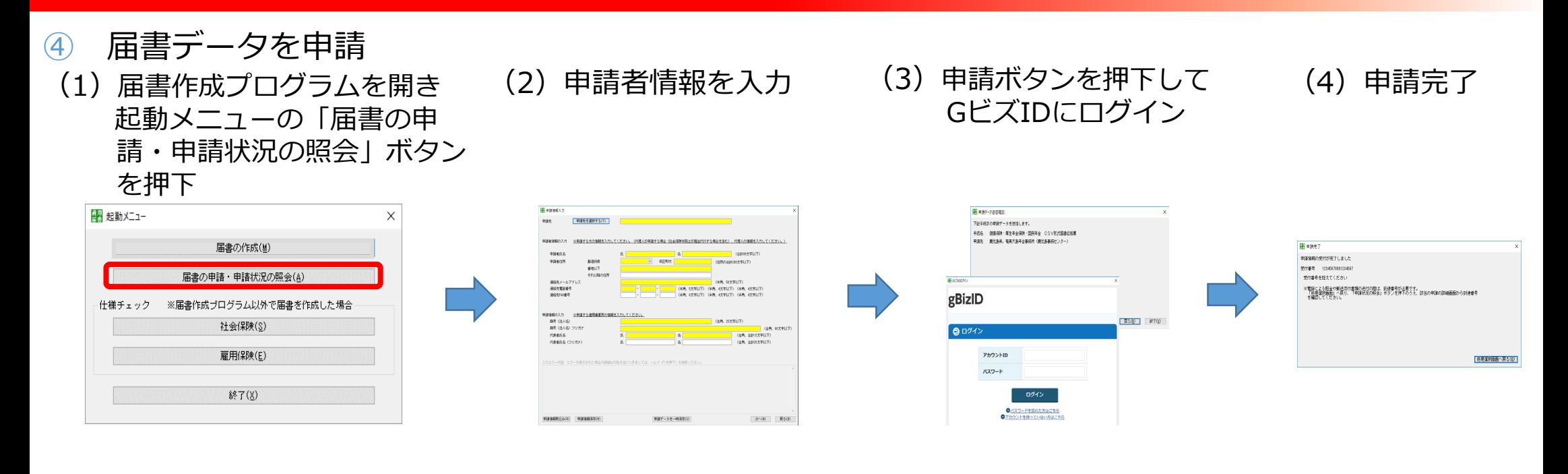

 届書作成プログラムの他にもGビズIDを利用した「e-Gov※」からの電子申請も可能 ※デジタル庁が運営する総合的な行政ポータルサイト

電子申請の利用方法について説明するコンテンツとして以下の2つを機構ホームページに掲載

- ・GビズIDを利用した届書作成プログラムの申請方法の説明動画
- ・質問に自動応答する電子申請相談チャット(参考2)

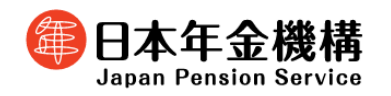

**《参考2》**

 より多くのお客様に電子申請をご利用いただくため、利用方法を説明した動画を当機構のホー ムページに掲載するとともに、電子申請に関する質問に自動応答するチャットボットを導入して います。

電子申請相談チャット画面イメージ

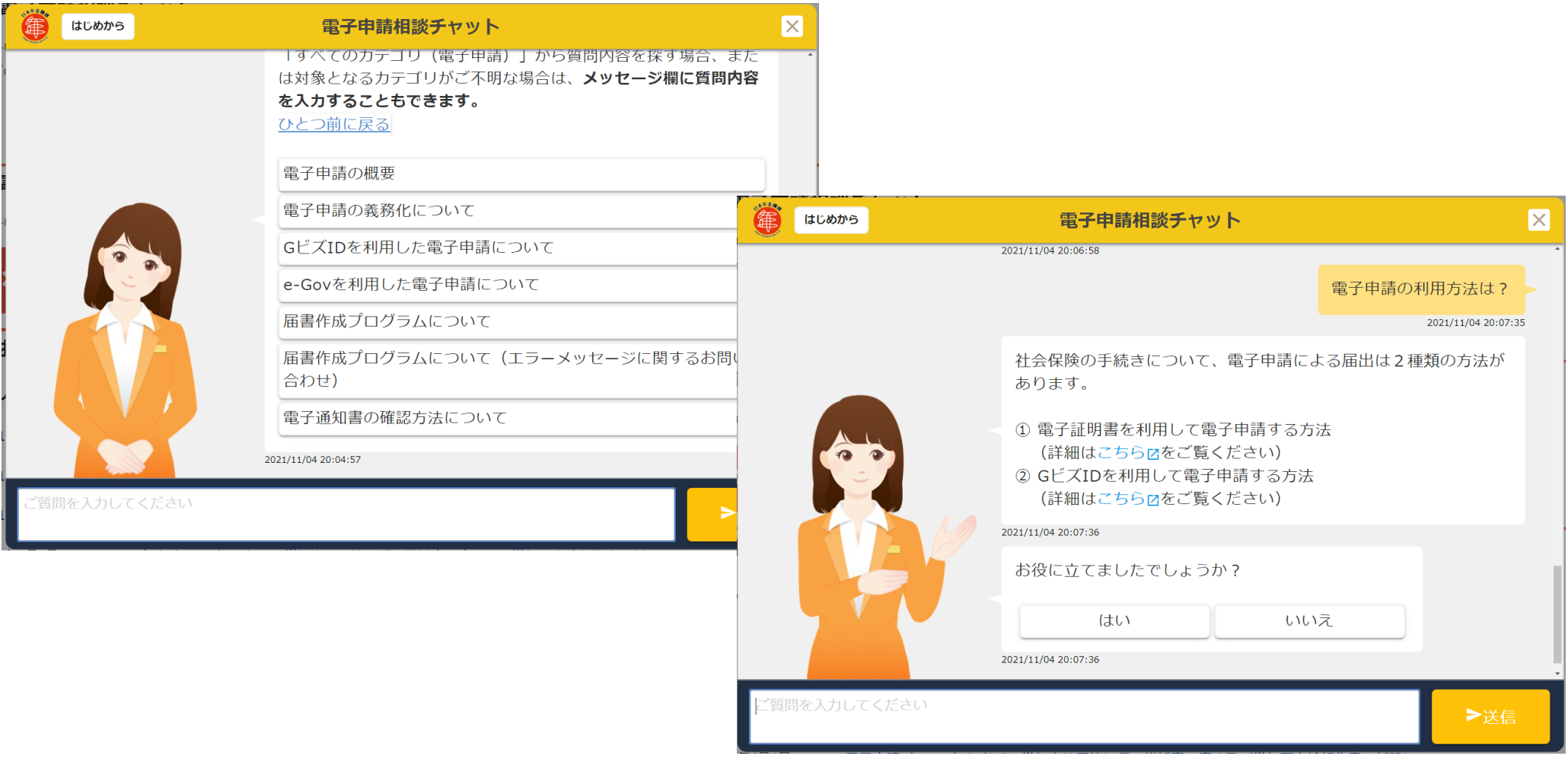

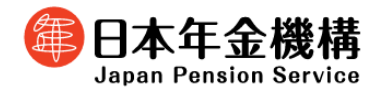

**《参考3》**

#### 届書作成プログラムには、届書の作成・申請以外に以下のような機能があります。

①仕様チェック・・・届書データ(CSVファイル)を届書作成プログラム以外で作成された場合に 「電子媒体届書作成仕様書」どおりに作成されているかチェックできる。 ※「産前産後休業取得者申出書/変更(終了)届」及び「育児休業等取得者申出書/終了届」を含む届 書データは、仕様チェックを行うことができません。 ②処理状況確認・・・申請した届書の処理状況を確認できる。 ③公文書の取得・・・届書の処理結果通知書、届書に不備があった際の返戻文書を確認できる。 ④再申請・・・届書の審査結果、届書や添付書類の不備があった場合、届書や添付書類の修正を 行ったのち、再申請を行うことができる。 ⑤取下げ依頼・・・申請後に、届書や添付書類の不備に気付いた場合は届書の取下申請ができる。 「申請状況詳細」画面イメージ Werdlife, (2010) 1831 - 01200012000220002 (0020)0022 BLCD, L 高号 (主人名)<br>代表者氏名 **MAGE** : CSV形式图象的结果/電子申請  $122$ .<br>Ned C EINWICHE -<br>お知らせ作数 )<br>お知らせ一覧 ውን።<br>7 አ.ፈ አለ**ማ የበ**ጥቅናቸውን የደ 2020年02月12日 18:25 25美  $W(0)$ 確認したいお知らせを選択して確認式々つき押下してください 到達番号を保存(A) 取下式(A) 再生活(R) 戻る(B) 終了(X)

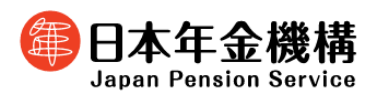

### **6.電子申請利用時の留意点**

 電子申請をご利用いただく際、入力時の不備等により、申請した届書が返戻となる場合があり ます。主な返戻理由、よくある質問と対応を以下に掲載しておりますので、電子申請をご利用の 際はご留意ください。

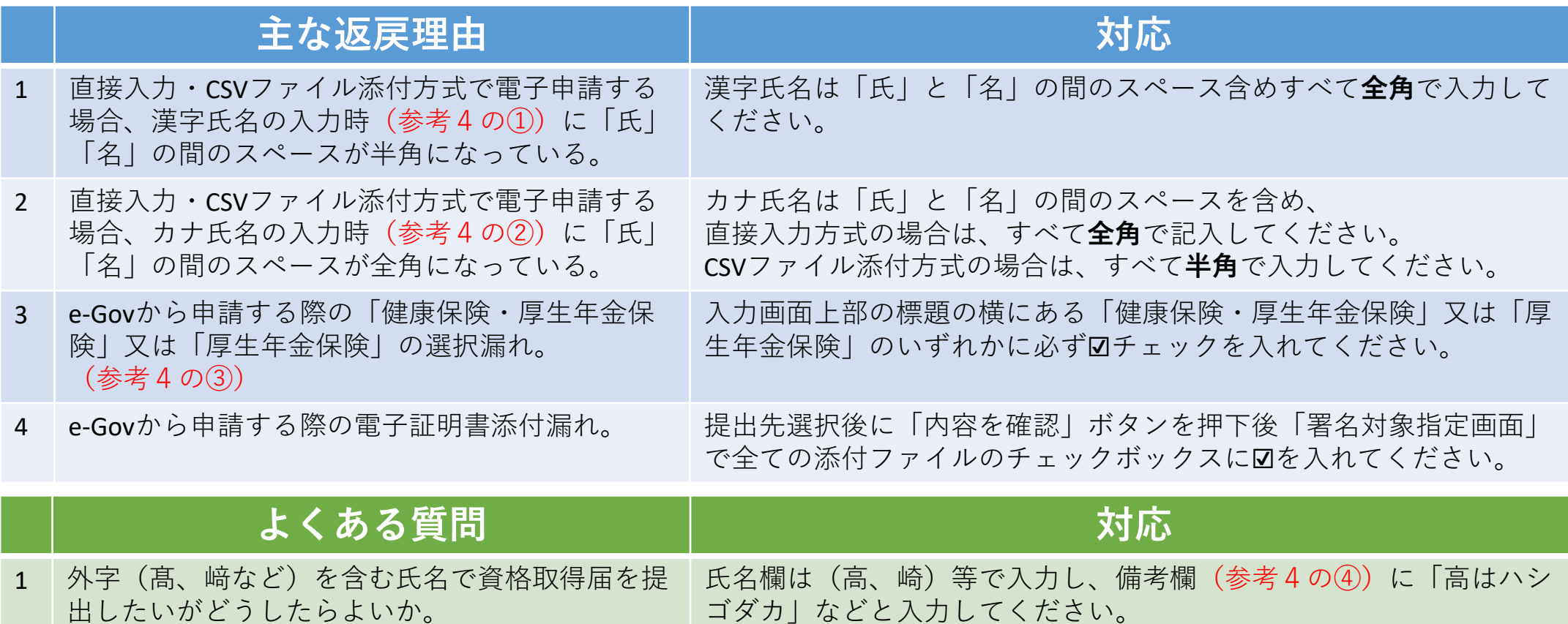

2 被保険者ごとではなく一覧形式で決定通知書の内 容を確認したい。 機構HPの「電子申請・電子媒体」ページ (トップページ≫電子申請・電子媒体申請≫届書作成プログラム≫電 子申請を利用中の方へ)に通知書の形式変換ツールを掲載しています

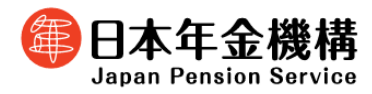

のでご利用ください。

**《参考4》**

#### 《図》e-Govからの直接入力画面イメージ「資格取得届」の場合

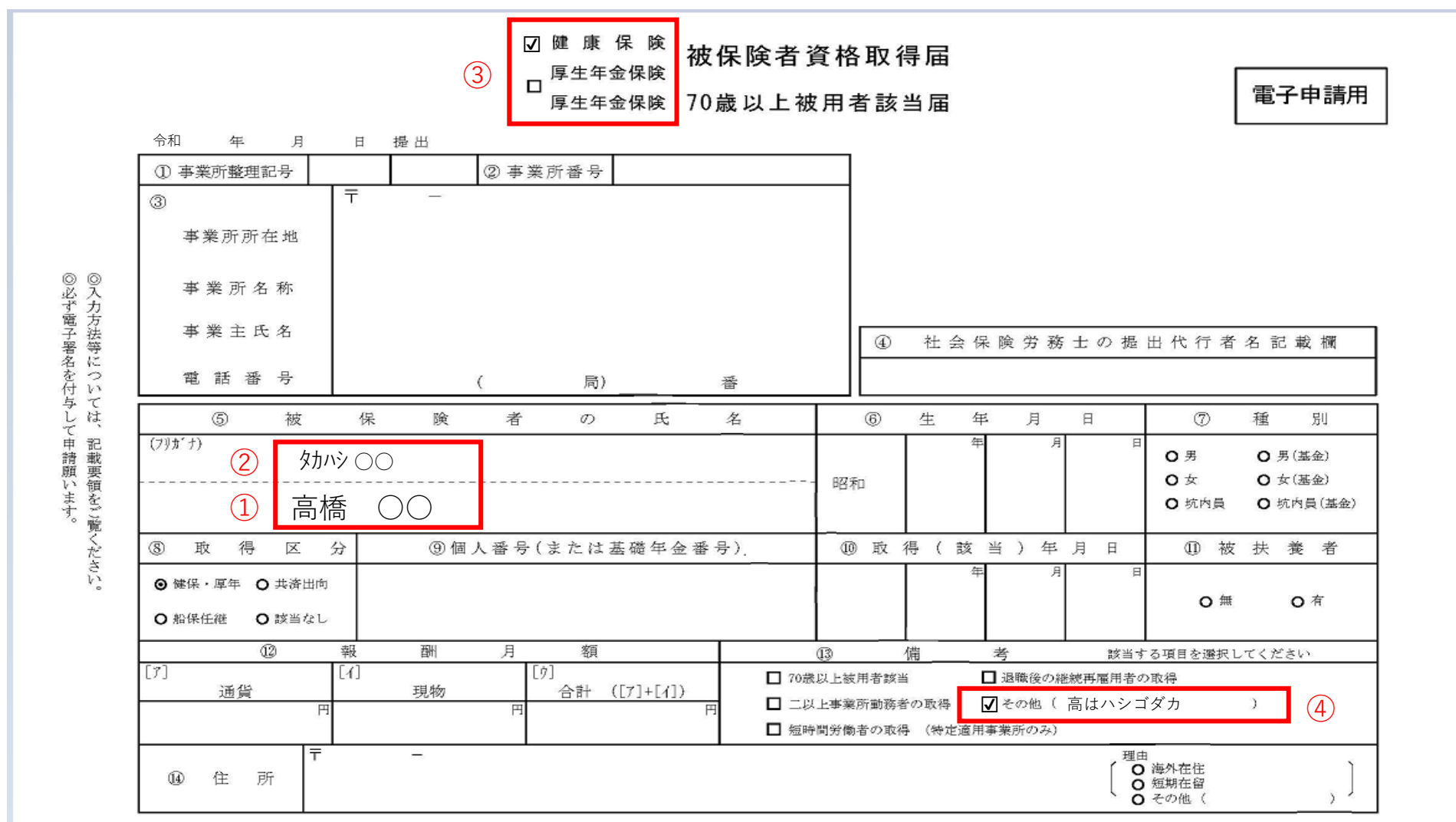

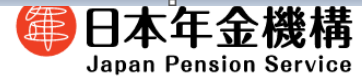